## 16.産業廃棄物管理票(例:直行用)の文字フォントの変更

1) 入力項目欄のフォントやフォントサイズを変更することができます。

フォントを変更したい項目欄で右クリックをし、[フォント設定]を選択します。

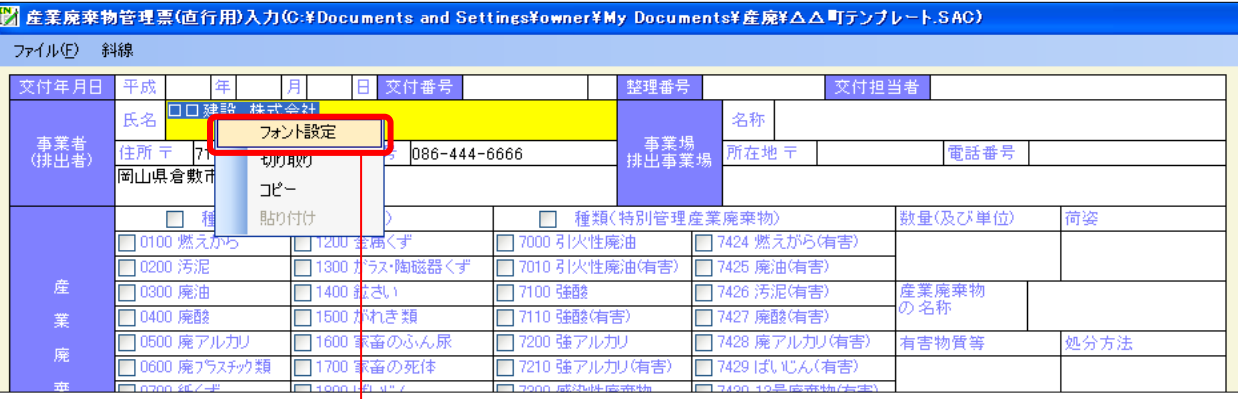

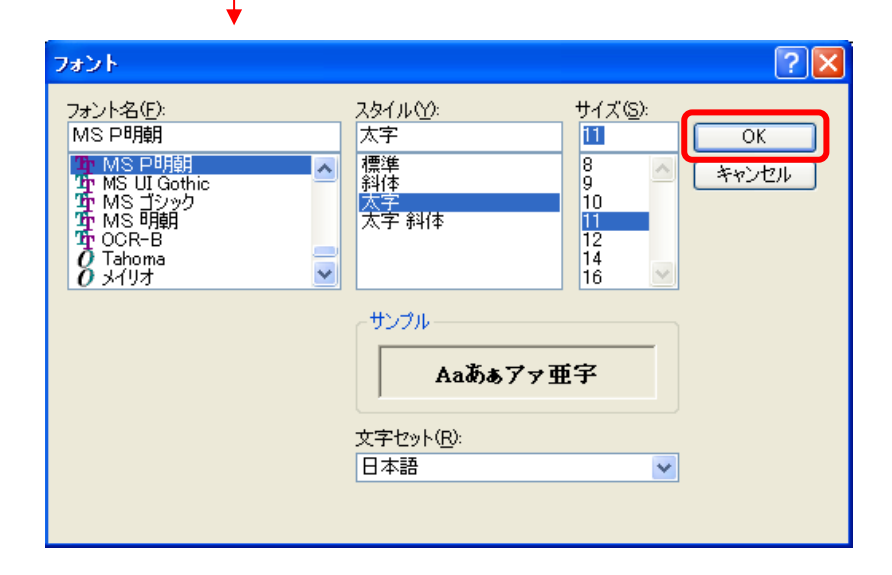

フォント名やサイズ等を指定し、[OK]を押します。

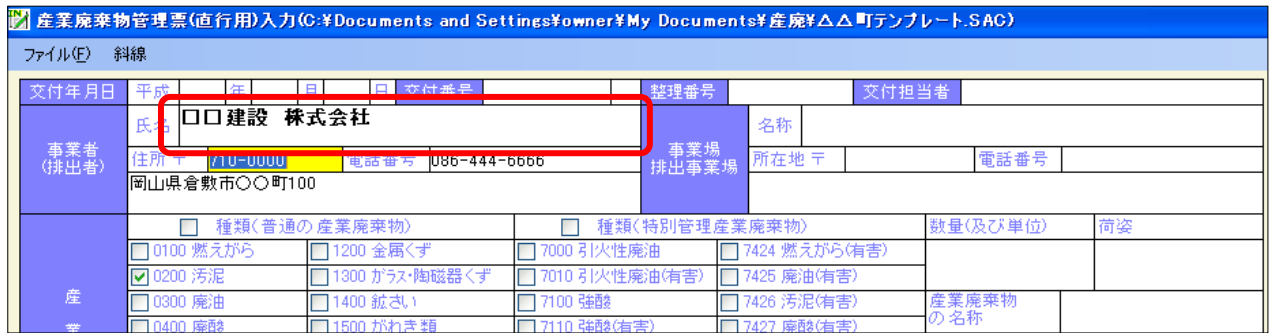

指定したフォントが反映されます。 入力欄内の文字に反映されます。入力欄内の一部の文字のみに反映させることはできません。 新規作成する際は、個別に設定したフォントはクリアされ、初期フォントに戻ります。

プレビュー画面、印刷にも反映されます。